## **Yayın Yükleme Kılavuzu**

Yayınınızı yüklememiz için doğrudan [open@metu.edu.tr](mailto:open@metu.edu.tr) adresine gönderebilirsiniz. Her türlü soru, sorun ve önerileriniz için de bu adresten bizimle iletişime geçebilirsiniz.

1. Ekranın sağ üst köşesindeki Giriş butonuna tıklayarak açılan ekranda ODTÜ kullanıcı kodu ve şifrenizi giriniz (Şekil 1).

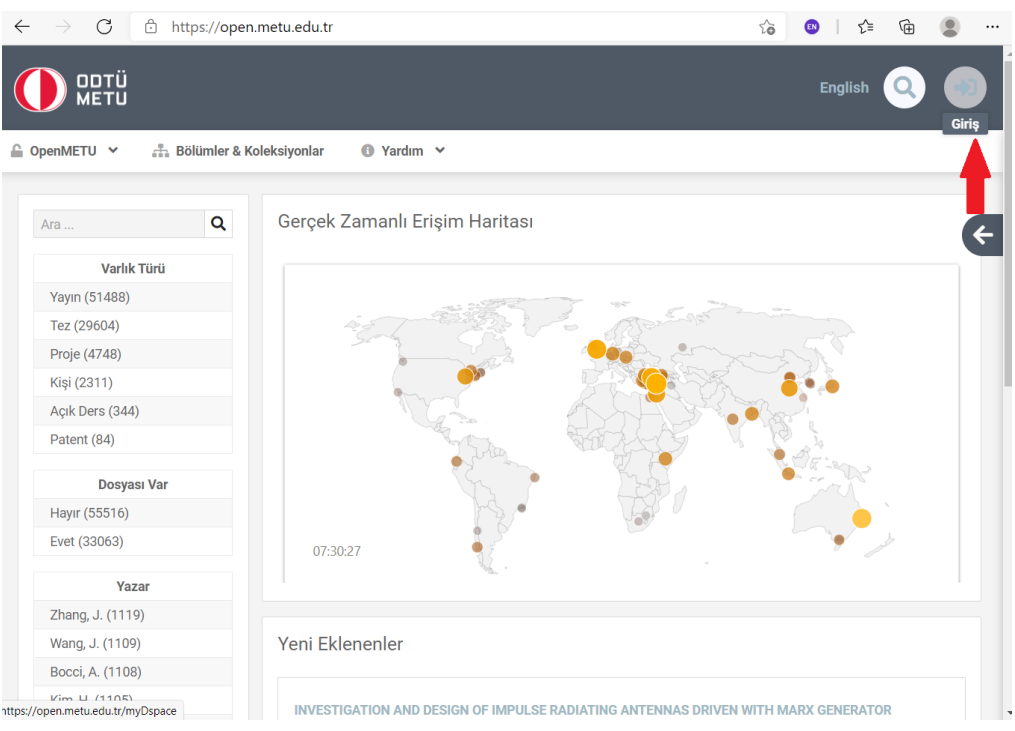

Sekil 1

2. "Gönder" menüsü altında "Yeni Gönderi"yi seçiniz (Şekil 2).

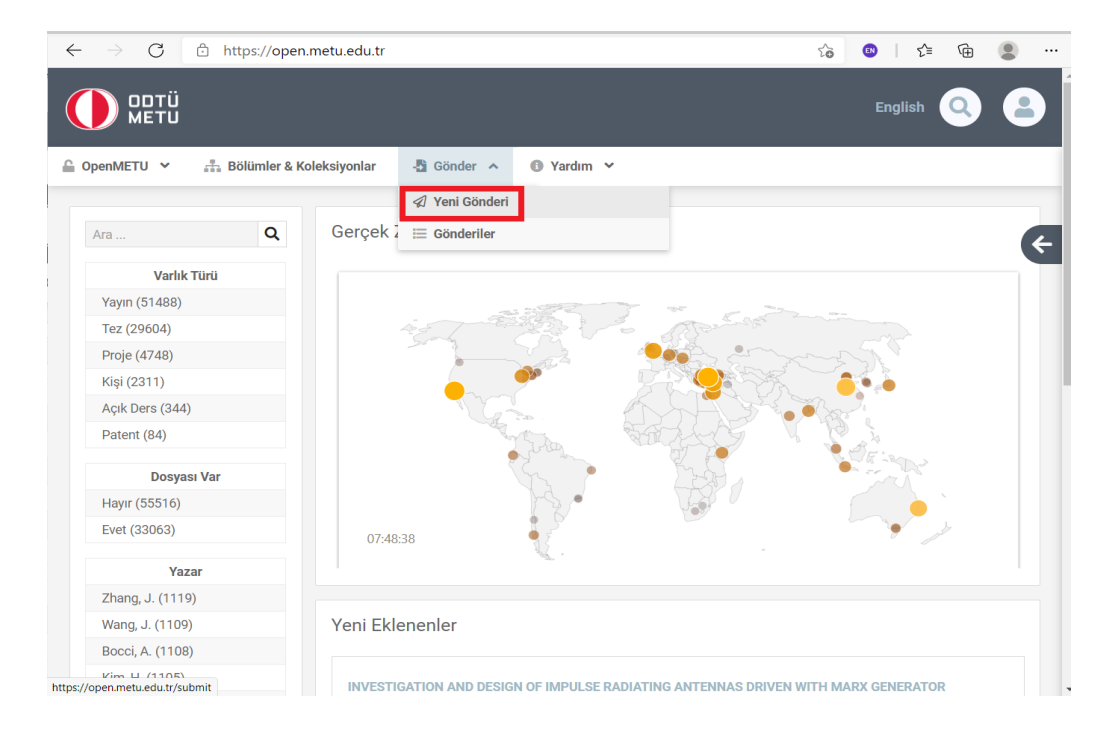

3. Yükleyeceğiniz çalışmanın türüne uygun koleksiyonu seçip sonraki adıma geçiniz (Şekil 3).

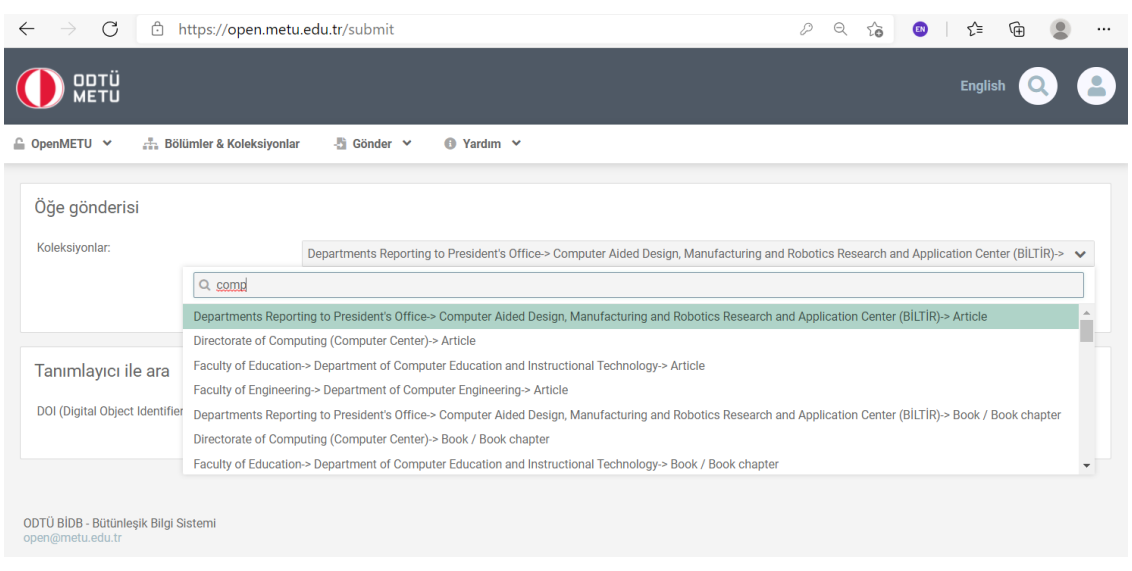

Şekil 3

4. Yazarlar alanına kendiniz dahil yazarların ad ve soyadlarını giriniz. ODTÜ mensubu yazarlar için "ODTÜ'de Ara" butonunu kullanarak yazarı listeden bulup ekleyiniz. Ekleyeceğiniz yazarlar ODTÜ mensubu değilse "Soyadı, Adı" alanına elle yazıp "ekle" butonunu tıklayınız (Şekil 4).

| C<br>ô                                                                   | https://open.metu.edu.tr/submit/article/90633 |                                        |                                                | D<br>$\Theta$<br>సం<br>$\mathbf{w}$ | ど              | 庙    |  |
|--------------------------------------------------------------------------|-----------------------------------------------|----------------------------------------|------------------------------------------------|-------------------------------------|----------------|------|--|
| <b>Bölümler &amp; Koleksiyonlar</b><br><sup>△</sup> OpenMETU ∨           | - Gönder ><br><b>● Yardım ◆</b>               |                                        |                                                |                                     |                |      |  |
|                                                                          |                                               |                                        |                                                |                                     |                |      |  |
| Öğe gönderisi                                                            |                                               |                                        |                                                |                                     |                |      |  |
| Yükle<br><b>CC Lisansı</b><br><i>incele</i><br>Tanımla<br><b>Tanımla</b> | Lisans                                        |                                        |                                                |                                     |                |      |  |
|                                                                          |                                               |                                        |                                                |                                     |                |      |  |
| Yazarlar: *                                                              |                                               | ODTÜ'de Ara                            | Yayınlanma Tarihi: *                           |                                     |                |      |  |
| Soyadı, Ör. Çelik<br>Ad(lar)ı, Ör. S                                     |                                               |                                        |                                                | Gün                                 |                |      |  |
|                                                                          | Kişi Arama                                    |                                        |                                                |                                     | $\pmb{\times}$ |      |  |
| Yazarlar                                                                 |                                               |                                        |                                                |                                     |                |      |  |
| Bal Bozkurt, Gülce                                                       | Adı                                           | Soyadı                                 | E-posta                                        | ORCID                               |                |      |  |
| Başlık: *                                                                | Eyl                                           |                                        |                                                |                                     |                |      |  |
|                                                                          | Ayşe Ceylan                                   | Tokluoğlu                              | ctoklu@metu.edu.tr                             |                                     |                | Ekle |  |
|                                                                          | Ceylan                                        | Dalgıç                                 | cdalgic@metu.edu.tr                            |                                     |                |      |  |
| Yayıncı:                                                                 | Ceylan                                        | Yozgatlıgil                            | ceylan@metu.edu.tr                             | 0000-0003-3492-0510                 |                |      |  |
|                                                                          | Eylem Elif                                    | Maviş                                  | eekoc@metu.edu.tr                              |                                     |                |      |  |
| Alinti:                                                                  | Eylül Ceren                                   | Demir                                  | eylul@metu.edu.tr                              |                                     |                |      |  |
|                                                                          | Hafize Eylem                                  | Aslan                                  | easlan@metu.edu.tr                             |                                     |                |      |  |
| İlişki:                                                                  | Leyla                                         | Alma Uzuntuna                          | almaley@metu.edu.tr                            |                                     |                |      |  |
|                                                                          | Leyla                                         | Tağızade                               | tagizade@metu.edu.tr                           |                                     |                |      |  |
|                                                                          | Leyla                                         | Molu                                   | karabey@metu.edu.tr                            |                                     |                |      |  |
| Bağlantı:                                                                | Leyla Nesrin                                  | Kahyaoğlu                              | kaleyla@metu.edu.tr                            | 0000-0003-3548-4378                 |                |      |  |
|                                                                          |                                               | $ \mathbf{q} $<br>$\blacktriangleleft$ | $\mathbf{1}$<br>$\mathbb{R}^2$<br>$\mathbb{H}$ |                                     |                |      |  |
| Web Of Science ID:                                                       | Kişiyi Ekle                                   |                                        |                                                |                                     |                |      |  |
|                                                                          |                                               |                                        |                                                |                                     |                |      |  |

Şekil 4

5. Çalışmanızın yayınlanma tarihi, başlığı varsa diğer başlıklarını giriniz (Şekil 5).

- 6. Bunlar dışındaki diğer alanlar zorunlu değildir ancak ne kadar çok veri sağlarsanız çalışmanız o kadar görünür olacaktır (Şekil 5).
- 7. Çalışmanızın tip ve dilini seçip sonraki adıma geçiniz (Şekil 5).

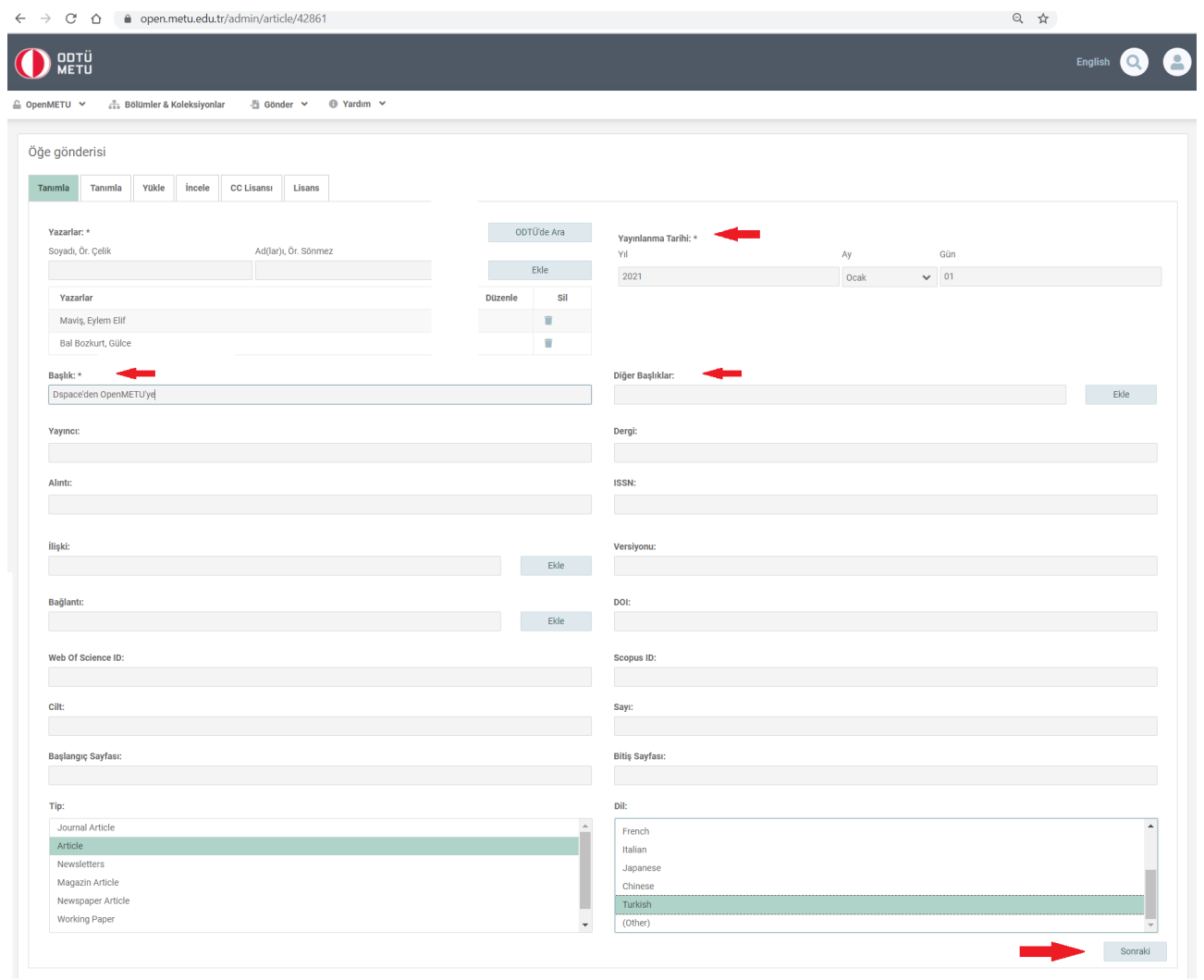

Şekil 5

- 8. Anahtar kelimeleri ilk harfleri büyük olacak şekilde (Sentence case) ekleyiniz (Şekil 6).
- 9. Yükleyeceğiniz pdf'in versiyonunu seçiniz (Şekil 6).
- 10.Çalışmanızın özetini Öz alanına giriniz. Birden fazla dilde öz bilgisi varsa bunları ayrı ayrı ekleyip sonraki adıma geçiniz (Şekil 6).

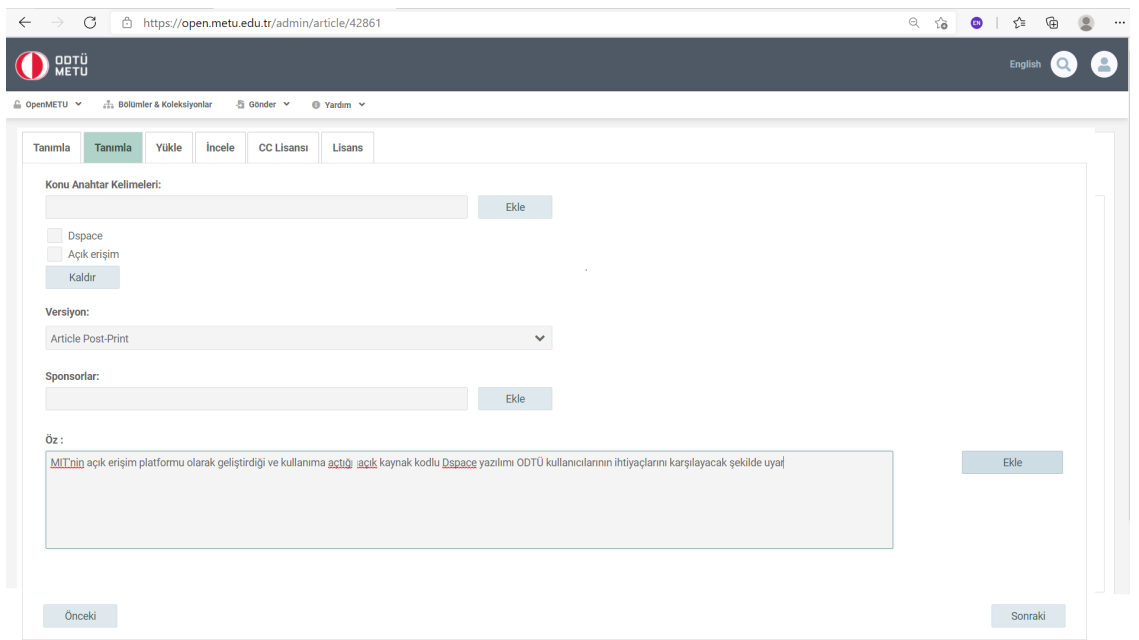

Şekil 6

11. Çalışmanıza ait dosya(ları)yı seçip yükleyerek sonraki adıma geçiniz. Dosyanızı yüklemeden önce <https://v2.sherpa.ac.uk/romeo/> 'dan yayıncınızın telif şartlarını kontrol edebilirsiniz (Şekil 7).

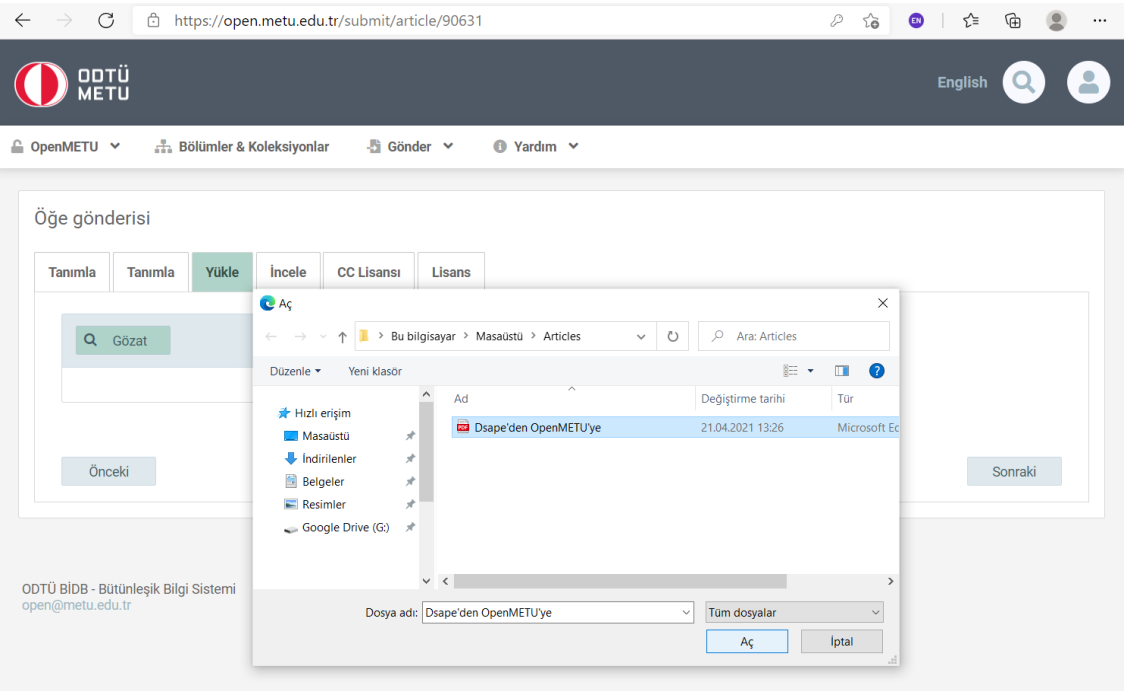

Şekil 7

12.Bu aşamada karşınıza kontrol sayfası çıkacaktı. Girmiş olduğunuz bilgileri kontrol ederek ve gerekirse düzelterek sonraki adıma geçiniz (Şekil 8).

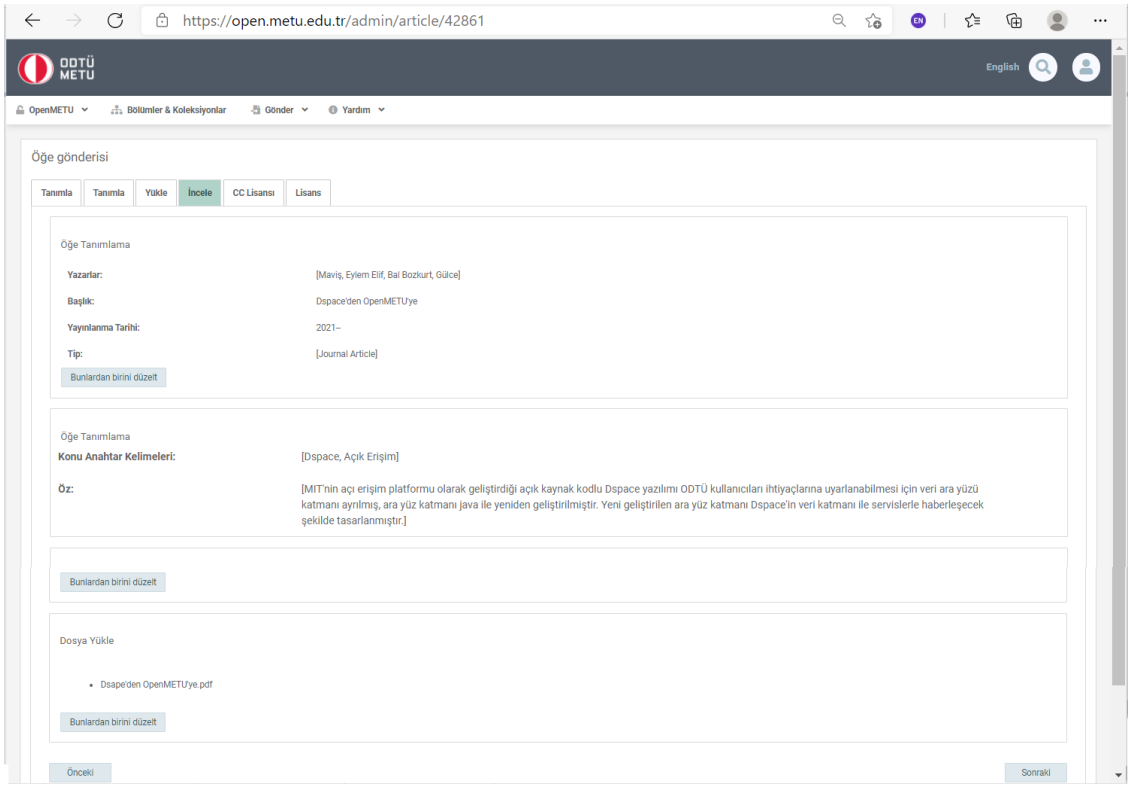

Şekil 8

13. Çalışmanızın kullanımıyla ilgili [lisans türünü](https://open.metu.edu.tr/copyright) seçip sonraki adıma geçiniz (Şekil 9).

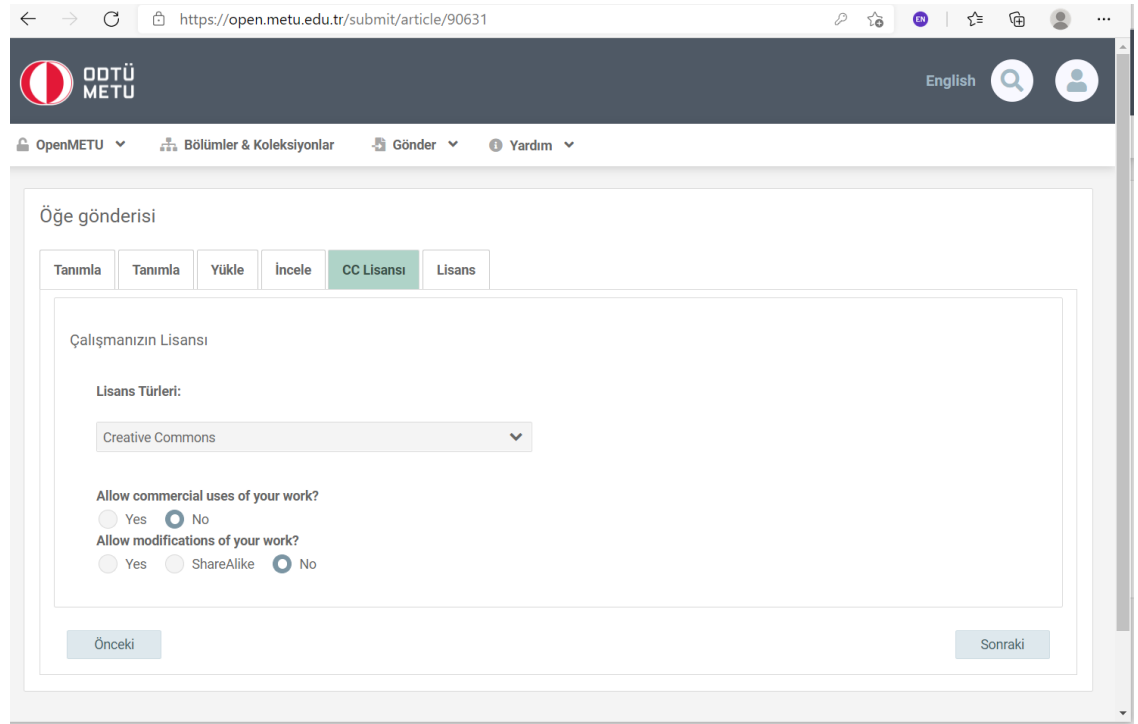

14.Çalışmanızın dağıtım lisansını kabul edip yükleme işlemini tamamlayınız (Şekil 10).

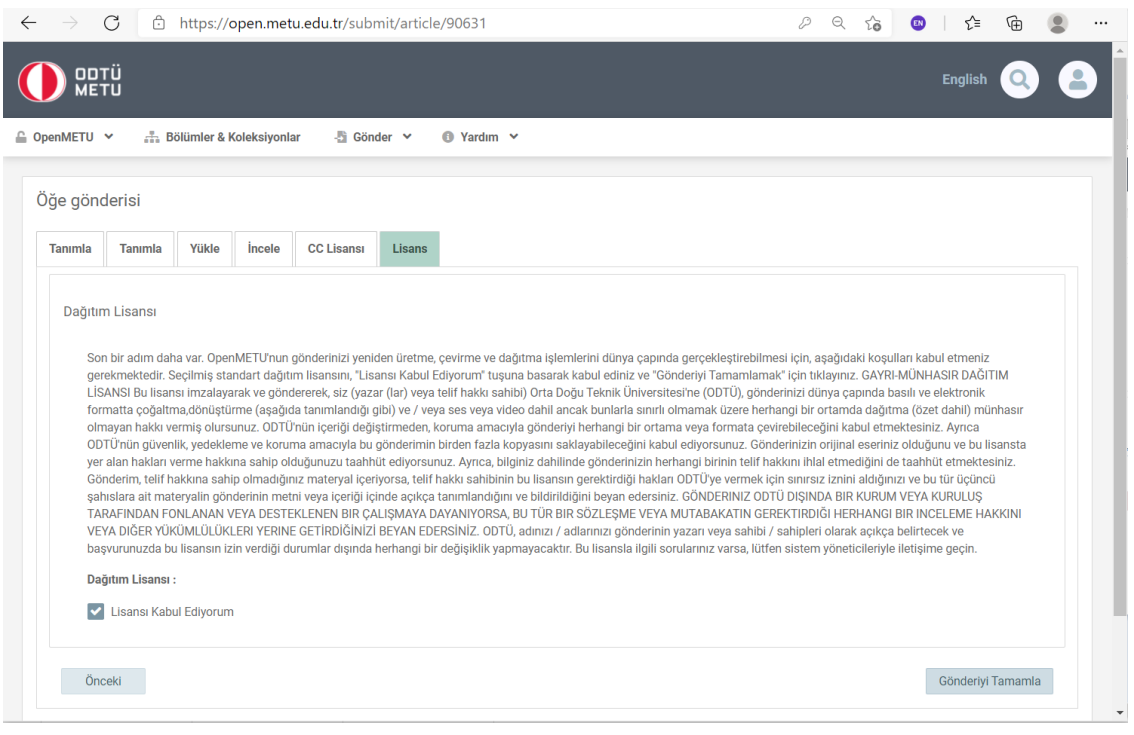

Şekil 10

15.Yükleme işlemi tamamlanmıştır. Oluşturduğunuz gönderi, kontrol edilmek üzere ilgili ekibe gönderilmiştir. Onaylandıktan sonra ODTÜ varlıkları arasında yer alacaktır (Şekil 11, Şekil 12). Teşekkür ederiz.

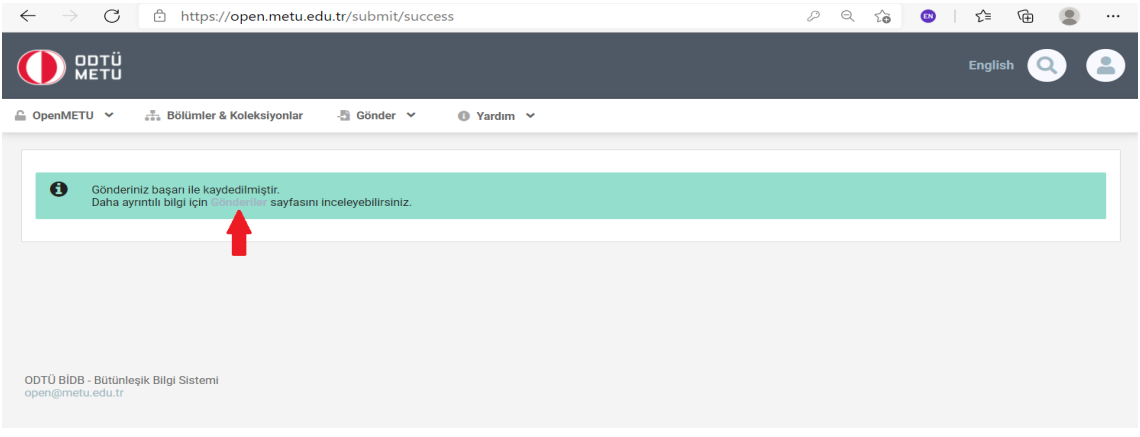

Şekil 11

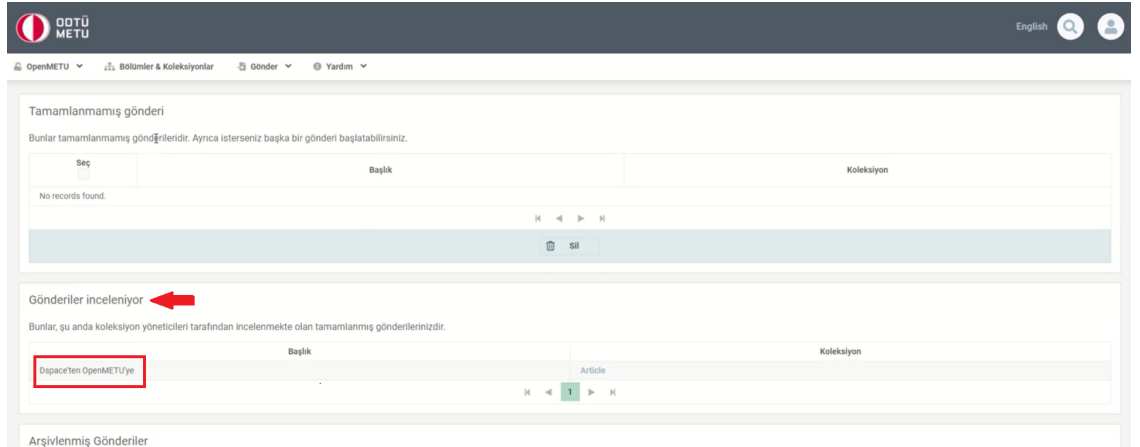

Şekil 12